## MANUAL DE PROGRAMACION MW12 - Learning Code

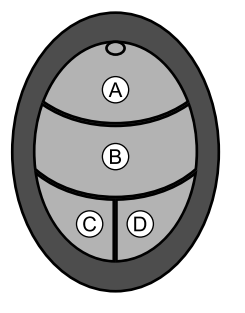

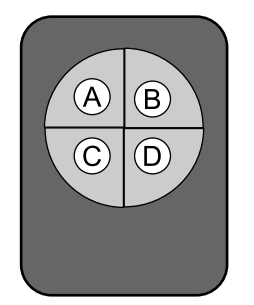

Control Clonador Control Original

## 1. Memory Clearance

Presione los botones A y B continuamente hasta que el LED parpadee, suelte el botón B y presione el botón B 3 veces rápidamente.

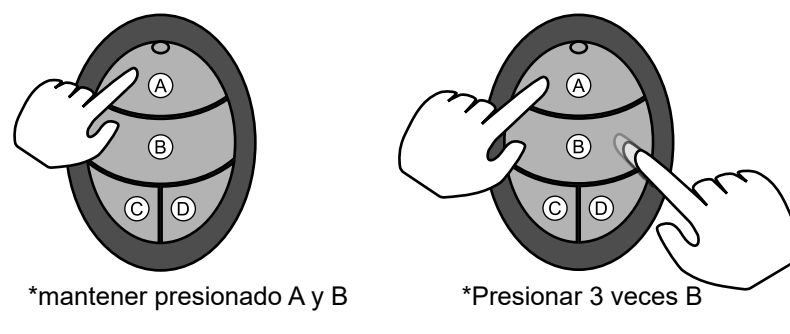

## 1. Clonar codigo

A) Copiar una sola tecla

Primero presione el botón A, luego de que el LED parpadee, luego presione el botón B 3 veces rápidamente. Mientras tanto, sigue presionando el botón A hasta finalizar el procedimiento 2.

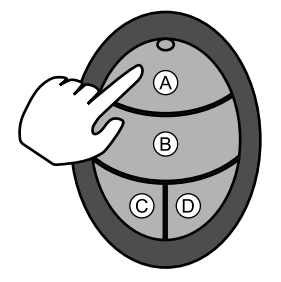

\*mantener presionado A \*Presionar B 3 veces

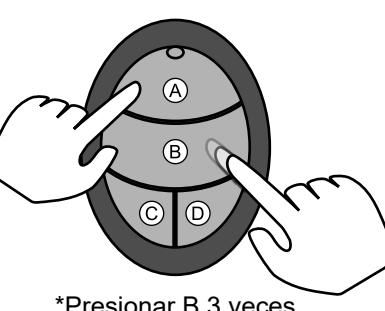

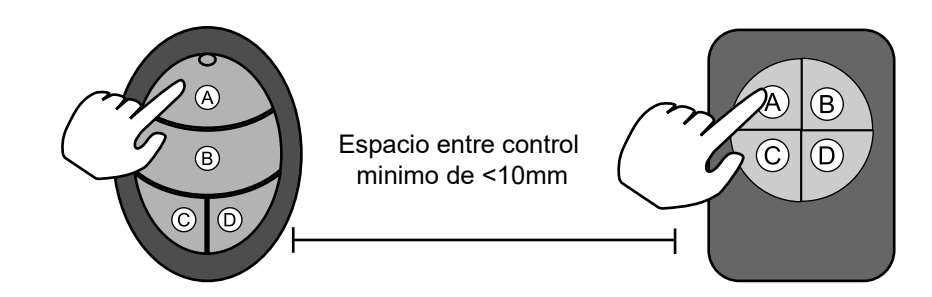

Coloque el control remoto original al lado del control remoto de clonación, mantenga presionado el botón A del control remoto original hasta que el LED del control remoto clónico parpadee rápidamente, indica que todos los botones se han duplicado con éxito.

## B) Copiar todas las teclas

Coloque el control remoto original al lado del control remoto de clonacion, presionando el botón para ser programado en ambos controles remotos y sosteniéndolo hasta que el LED parpadee rápidamente en el clon remoto-Repita los pasos con los botones adicionales.

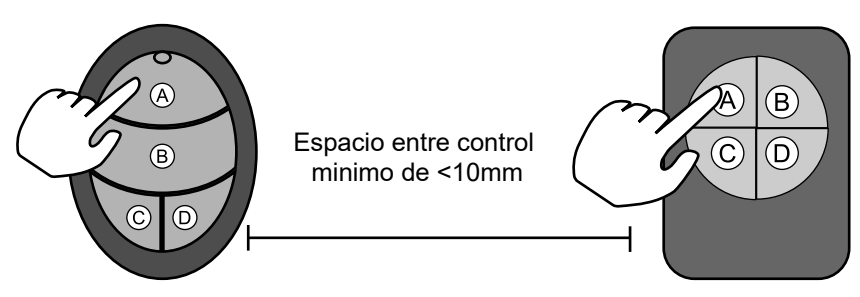

1. Restablecer memoria

Si codifica por error y deseas restablecer la memoria , presione los botones C y D continuamente durante 10 s hasta que el LED parpadee 2 veces y apague, lo que indica que la memoria se ha restablecido

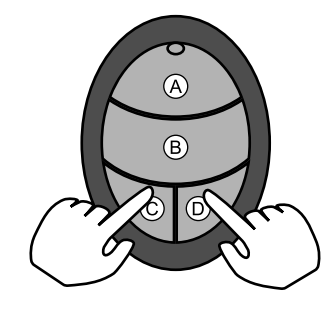

Carbone ⊖